**Admission Procedure for 2023-24**

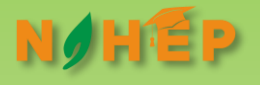

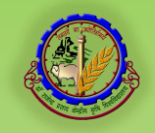

## **Integrated University Management System**

www.iums.rpcau.ac.in

**Dr. Rajendra Prasad Central Agricultural University Pusa (Samastipur) 848125 Bihar**

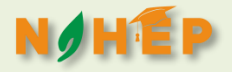

## Admission Procedure

Registrar will provide list of students selected for admission

List of students will be uploaded on IUMS Portal

Students will report to University for Physical Verification

Teams of Colleges/ departments will verify the documents as per check list.

Medical Examination by Medical Officer

Entry of check list in IUMS portal.

Provisional (Online) Approval of admission by Registrar

Payment of fee (online) by student through IUMS Portal.

Allotment of Roll No. and confirmation of fee payment thru SMS by IUMS

Work related to BLAZER, societies and Hostel Accomodation by specified teams

Orientation of students by Colleges/ Departments

Registration by Students on IUMS

Approval by concerned Teachers/HODs/Deans/Registrar

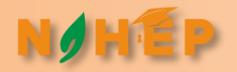

## Guidelines for Online Admission and Registration

As per the admission plan circulated, admissions for the new batch (Acad. Session 2022-23) are to be taken during 26-28 December, 2024. All the students will be reporting at Pusa Campus.

The teams of different Colleges (for UG)/ Departments (for PG/PhD) will verify the documents of the students, as per the check list.

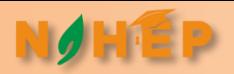

## Guidelines for Online Admission ….

### After verification of the documents:

- 1. There will be separate counters for every degree programme on the admission venue for verification of documents and required assistance to the students.
- 2. Student will be directed for Medical Fitness Certificate
- 3. The Medical Fitness Certificate will be kept with the verification team.
- 4. An online checklist will be entered in the IUMS portal using the Dean's/HOD's account as per original documents verified.
- 5. The students can be searched using their CUET roll no. / name and date of birth.
- 6. If the student is found fit for admission, the team will verify.
- 7. If the student is found unfit for admission, the student will be informed accordingly with the reasons.
- 8. Once a student is verified by the team, the admission of this student will be approved by Registrar/his authorized person for admission through IUMS.
- 9. On approval by Registrar, the payment link of the student will be activated.
- 10. Student will be directed to open the portal and proceed for payment of fee.
- 11. After payment of fee, the admitted students will be allotted accommodation in hostels.
- 12. The accompanying persons are advised to book accommodation in nearby towns for themselves.

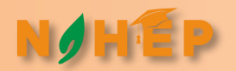

## Guidelines for Online Admission and Registration

### www.iums.rpcau.ac.in

Portal will open on 26/12/2023 at 10:00 AM

After completion of verification process, the students will open this portal and wait for activation of their payment link. Once link activated, follow the instructions as below:

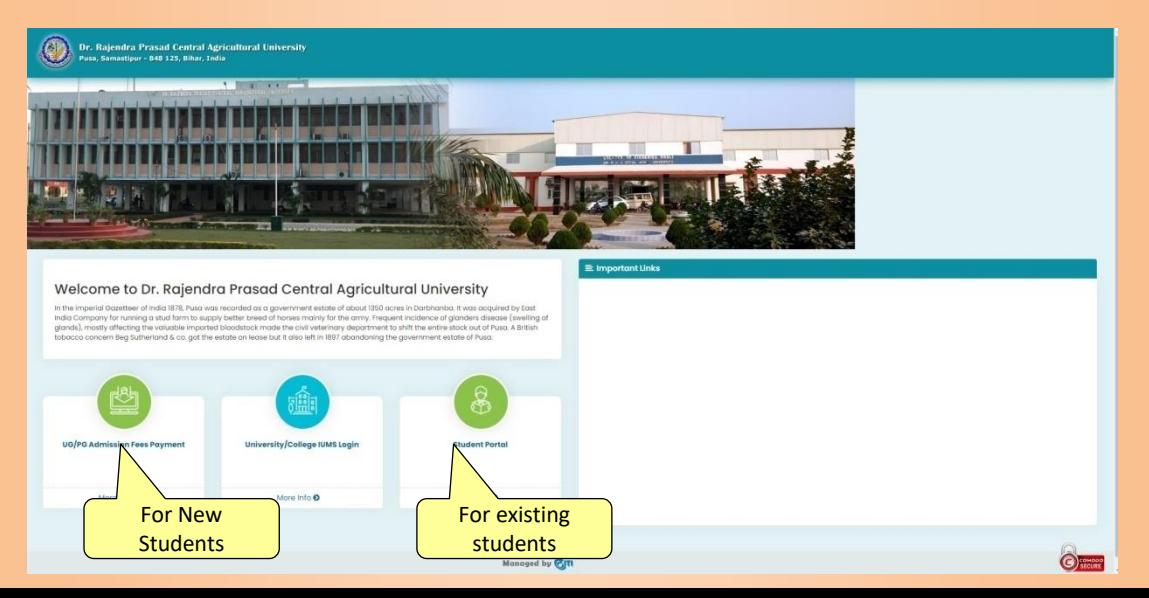

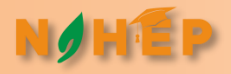

Dr. Rajendra Prasad Central Agricultural University<br>|- Pusa, Samastipur - 848 125, Bihar, India

### Admission Notice

### **Under Graduate Programs**

### Please click to find list of Applicants

\*\*\* अपने प्रवेश शुल्क जमा करने के लिए नीचे दिए गए डिग्री के लिंक पर क्लीक करे। \*\*\*

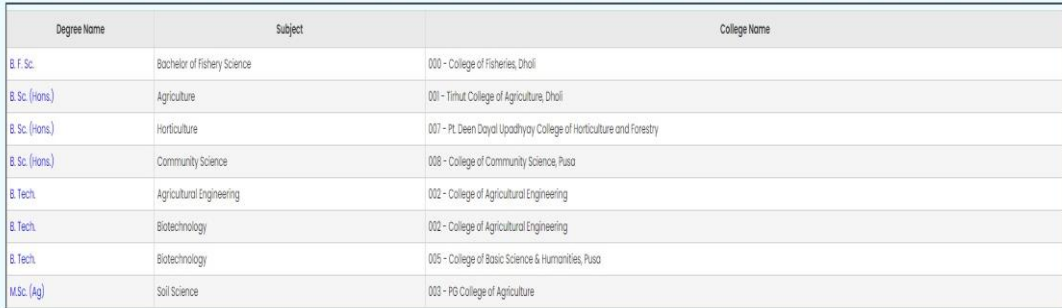

Back

Admission form fee can be paid through Net banking, debit/credit card.

Book

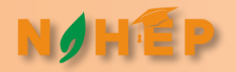

## Locate your name and click on the Pay Now link

Dr. Rajendra Prasad Central Agricultural University Pusa, Samastiour - 848 125. Bihar, India

\*\*\* प्रवेश शुल्क जमा करने के लिए अपने Req. No. के सामने दिए Pay Now लिंक पर क्लीक करें । \*\*\*

#### Payment

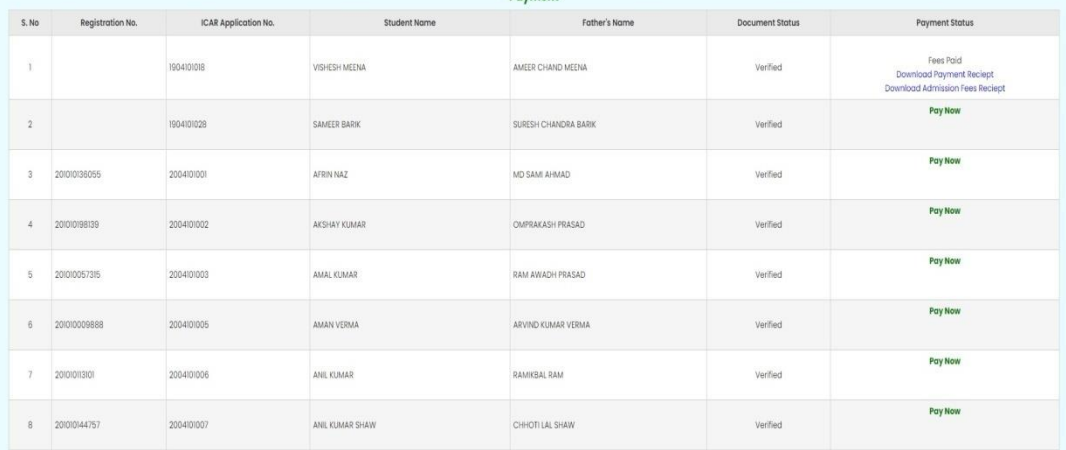

Back

## **N/HEP**<br>Student will be required to enter his Date of Birth

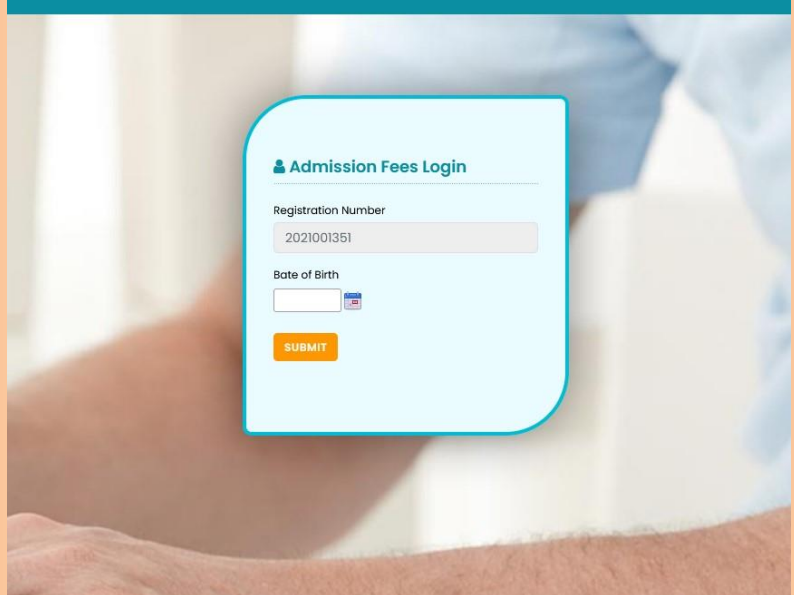

## **CEP**<br>Check the fee details and click on continue

#### Dr. Raiendra Prasad Central Agricultural University Corn Computing, \$40,125 Dibor Todds

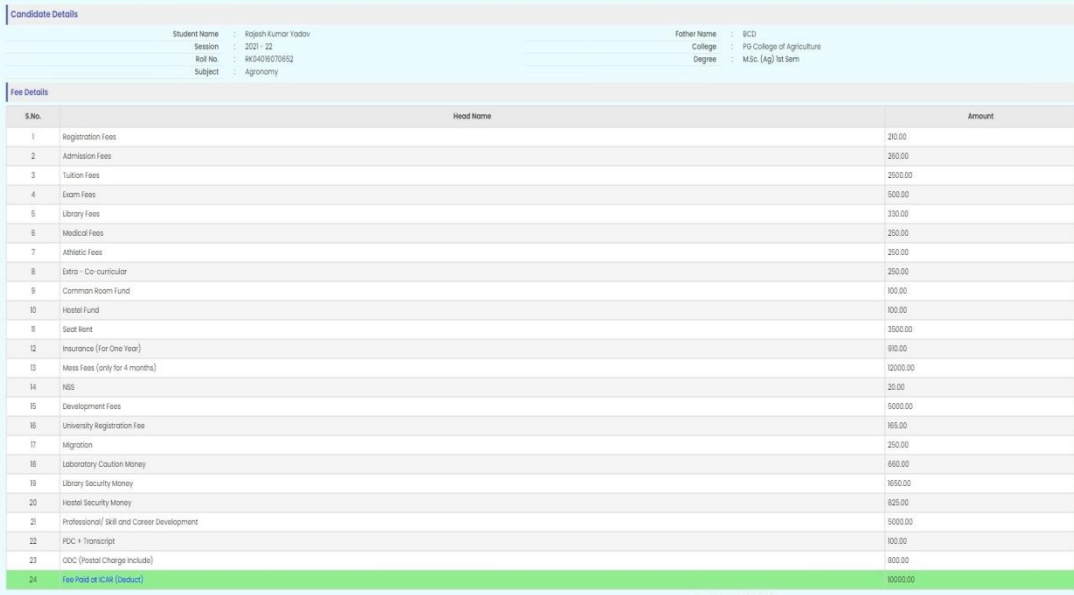

Total Amount :35630.00 Paid Amount(Fee Paid at ICAR) :10000.00 Total Payble Amount 25630.00 Select the payment option and proceed for payment (keep the payment proof safe for future use)

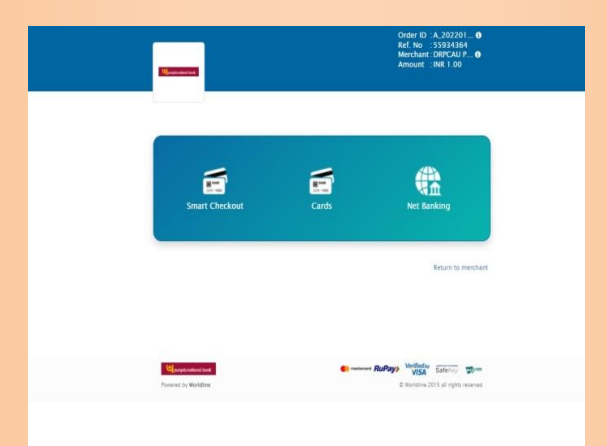

On successful payment a SMS will be sent to the students' registered mobile no., with RPCAU Roll No. and Password which will be used for login to the Students Portal, in case of any problem related to transaction- Contact HELPDESK with transaction proof, Name of Student and CUET Roll No.

Concerned Colleges/Departments will organise an orientation programme for the new students about the registration in courses. The students will be guided about:

How to select the courses.

What courses are to be taken by them

Which Major, Minor , Supporting course(s) is to be selected (for PG/PHD)

Which Language course is to be selected.

Which PGS course is to be selected (for PG/PHD).

### Attn: Master/ Doctoral Degree Students!!!

- The Minor Courses and Supporting Courses section have the same list of courses. The students who intend to select a particular course as 'minor' must select it from the 'Minor section' while other students who are advised to take the same course as 'supporting' must select it from the 'supporting' section only.
- It will be better if a list of courses (Major/Minor/PGS/Language) is made available to the students for error free registration.

## Login to IUMS (Student Portal) (For Registration Process)

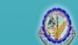

Dr. Raiendra Prasad Central Agricultural University .<br>Pusa, Samastipur - 848 125, Bihar, India

### **Welcome To RPCAU - Student Portal**

After single login student can access below activities.

- **Exam Form**
- Exam Form Download
- > Fee Details
- Education Details
- > View Grievance Status
- **Enrollment Registration**
- **Kuhmit Grievance**
- Result Download
- ▶ Upload Documents
- ▶ Exam Form Payment Recipt
- > Manage Profile
- Change Password

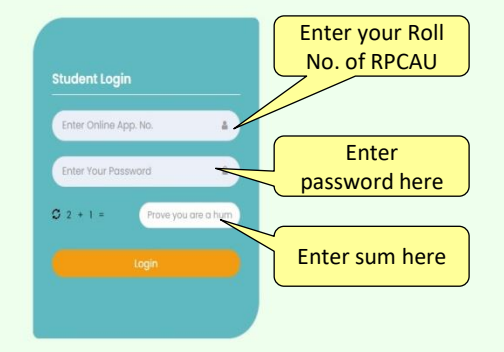

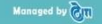

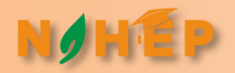

## Student Portal

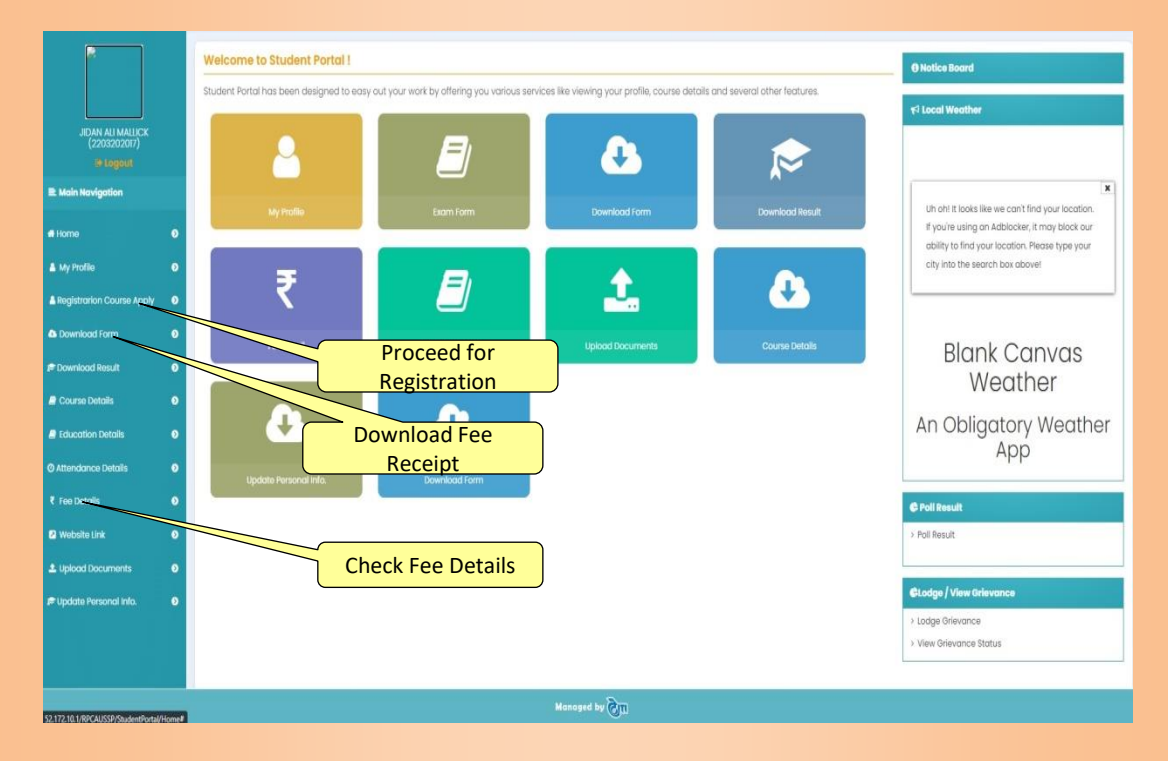

## Registration Page

1Ê P

## (Consult the Help Desk before final submission)

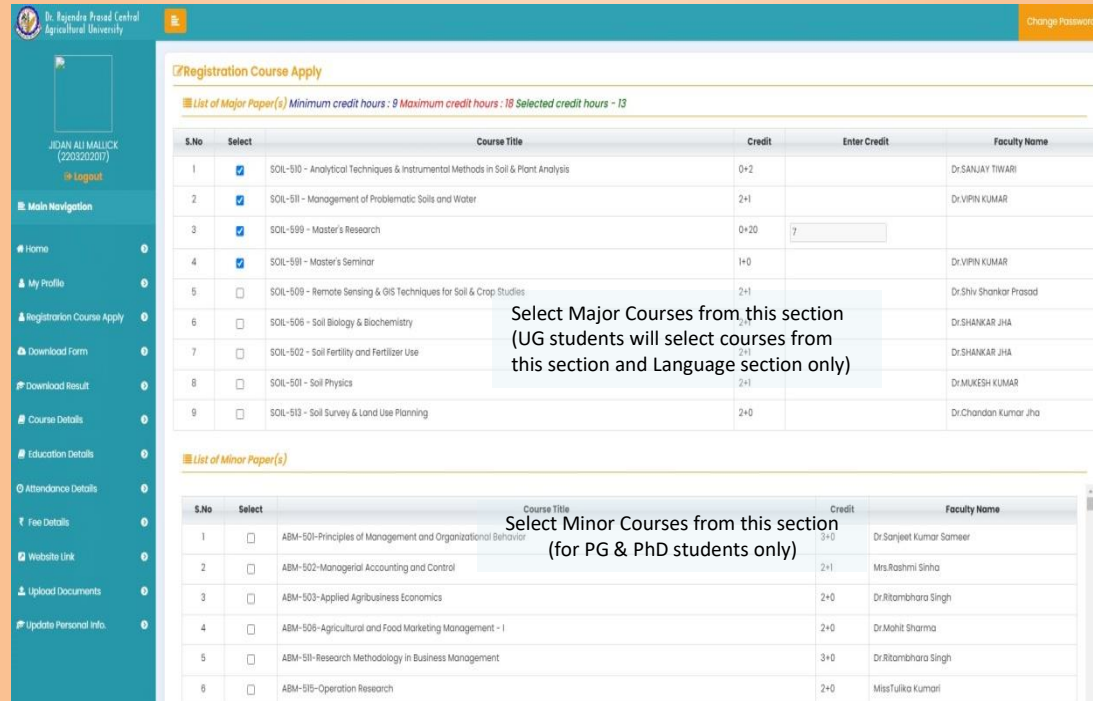

## Registration Page

### (Consult the Academic Cell before final submission)

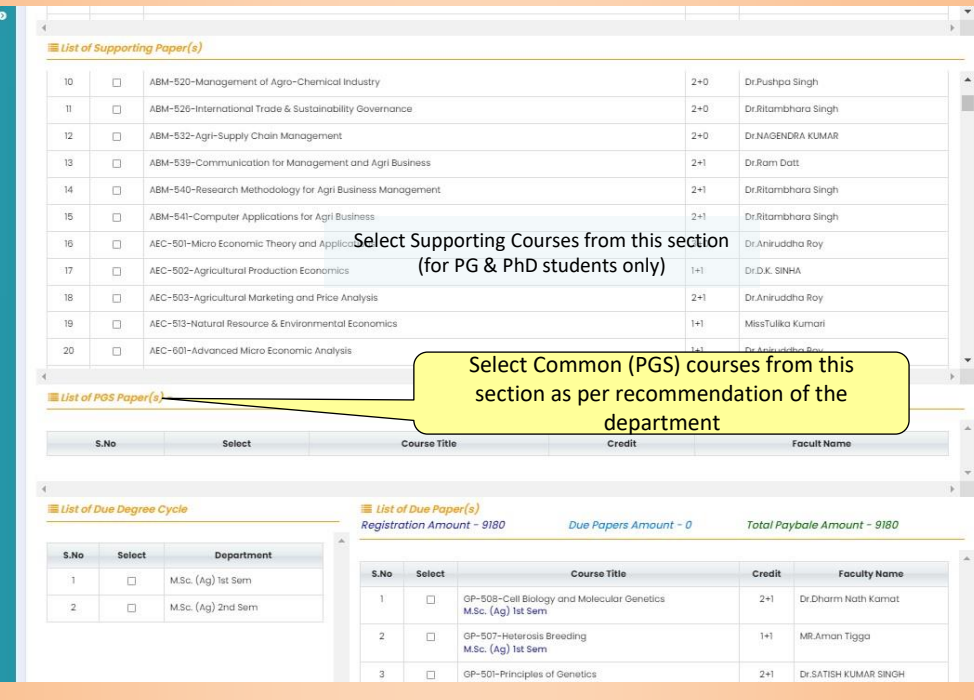

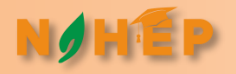

# ThanksThanks